# **LPC-0809**

**8" Multi-functional Touch Panel Computer**

# **Quick Reference Guide**

**3 rd Ed – 25 February 2019**

**Copyright Notice**

Copyright 2019 Avalue Technology Inc., ALL RIGHTS RESERVED.

#### **FCC Statement**

THIS DEVICE COMPLIES WITH PART 15 FCC RULES. OPERATION IS SUBJECT TO THE FOLLOWING TWO CONDITIONS:

(1) THIS DEVICE MAY NOT CAUSE HARMFUL INTERFERENCE.

(2) THIS DEVICE MUST ACCEPT ANY INTERFERENCE RECEIVED INCLUDING INTERFERENCE THAT MAY CAUSE UNDESIRED OPERATION.

THIS EQUIPMENT HAS BEEN TESTED AND FOUND TO COMPLY WITH THE LIMITS FOR A CLASS "A" DIGITAL DEVICE, PURSUANT TO PART 15 OF THE FCC RULES.

THESE LIMITS ARE DESIGNED TO PROVIDE REASONABLE PROTECTION AGAINST HARMFUL INTERFERENCE WHEN THE EQUIPMENT IS OPERATED IN A COMMERCIAL ENVIRONMENT. THIS EQUIPMENT GENERATES, USES, AND CAN RADIATE RADIO FREQUENCY ENERGY AND, IF NOT INSTATLLED AND USED IN ACCORDANCE WITH THE INSTRUCTION MANUAL, MAY CAUSE HARMFUL INTERFERENCE TO RADIO COMMUNICATIONS.

OPERATION OF THIS EQUIPMENT IN A RESIDENTIAL AREA IS LIKELY TO CAUSE HARMFUL INTERFERENCE IN WHICH CASE THE USER WILL BE REQUIRED TO CORRECT THE INTERFERENCE AT HIS OWN EXPENSE.

#### **A Message to the Customer**

#### *Avalue Customer Services*

Each and every Avalue's product is built to the most exacting specifications to ensure reliable performance in the harsh and demanding conditions typical of industrial environments. Whether your new Avalue device is destined for the laboratory or the factory floor, you can be assured that your product will provide the reliability and ease of operation for which the name Avalue has come to be known.

Your satisfaction is our primary concern. Here is a guide to Avalue's customer services. To ensure you get the full benefit of our services, please follow the instructions below carefully.

#### *Technical Support*

We want you to get the maximum performance from your products. So if you run into technical difficulties, we are here to help. For the most frequently asked questions, you can easily find answers in your product documentation. These answers are normally a lot more detailed than the ones we can give over the phone. So please consult the user's manual first.

To receive the latest version of the user's manual; please visit our Web site at: <http://www.avalue.com.tw/>

# **Content**

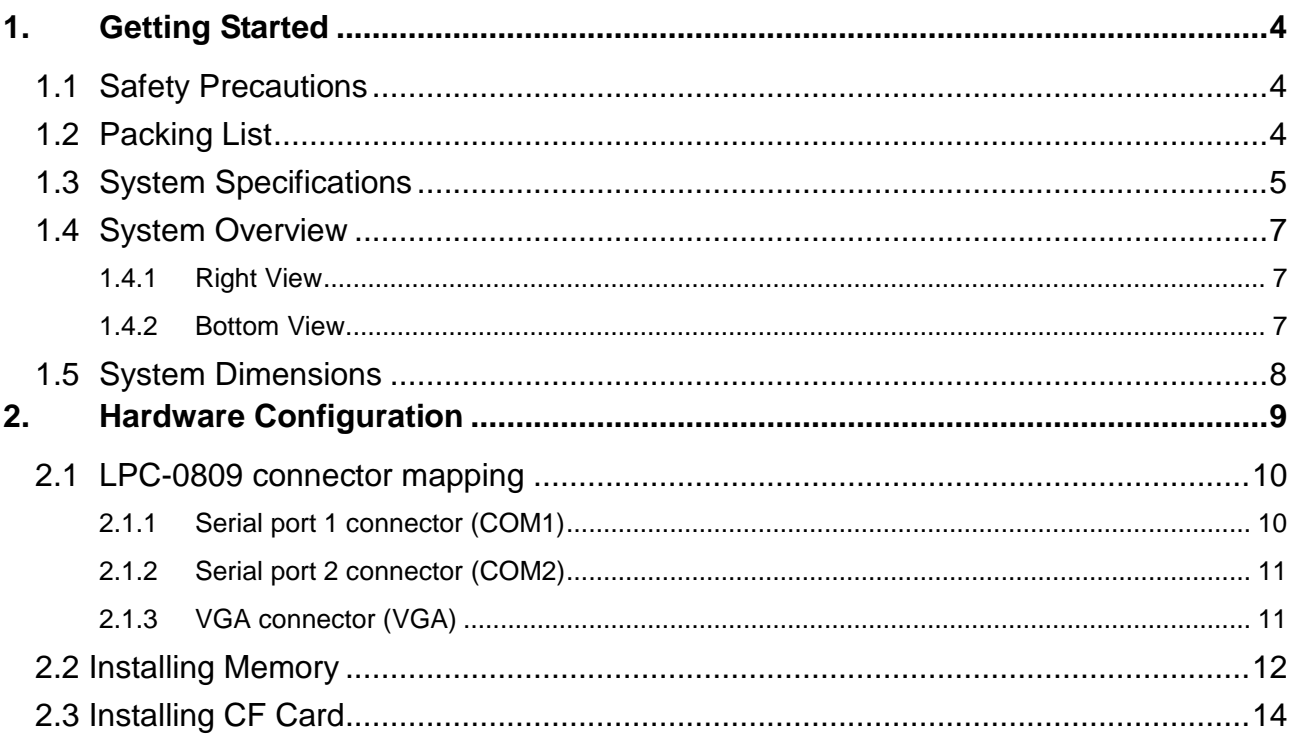

# <span id="page-3-0"></span>**1. Getting Started**

#### <span id="page-3-1"></span>**1.1 Safety Precautions**

**Warning!**

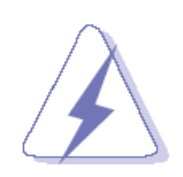

Always completely disconnect the power cord from your chassis whenever you work with the hardware. Do not make connections while the power is on. Sensitive electronic components can be damaged by sudden power surges. Only experienced electronics personnel should open the PC chassis.

#### **Caution!**

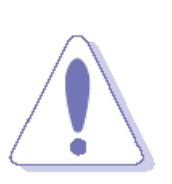

Always ground yourself to remove any static charge before touching the CPU card. Modern electronic devices are very sensitive to static electric charges. As a safety precaution, use a grounding wrist strap at all times. Place all electronic components in a static-dissipative surface or static-shielded bag when they are not in the chassis.

#### <span id="page-3-2"></span>**1.2 Packing List**

- 1 x LPC-0809 Panel PC
- 1 x Power Adapter
- 4 x screws for VESA

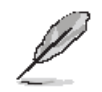

If any of the above items is damaged or missing, contact your retailer.

## <span id="page-4-0"></span>**1.3 System Specifications**

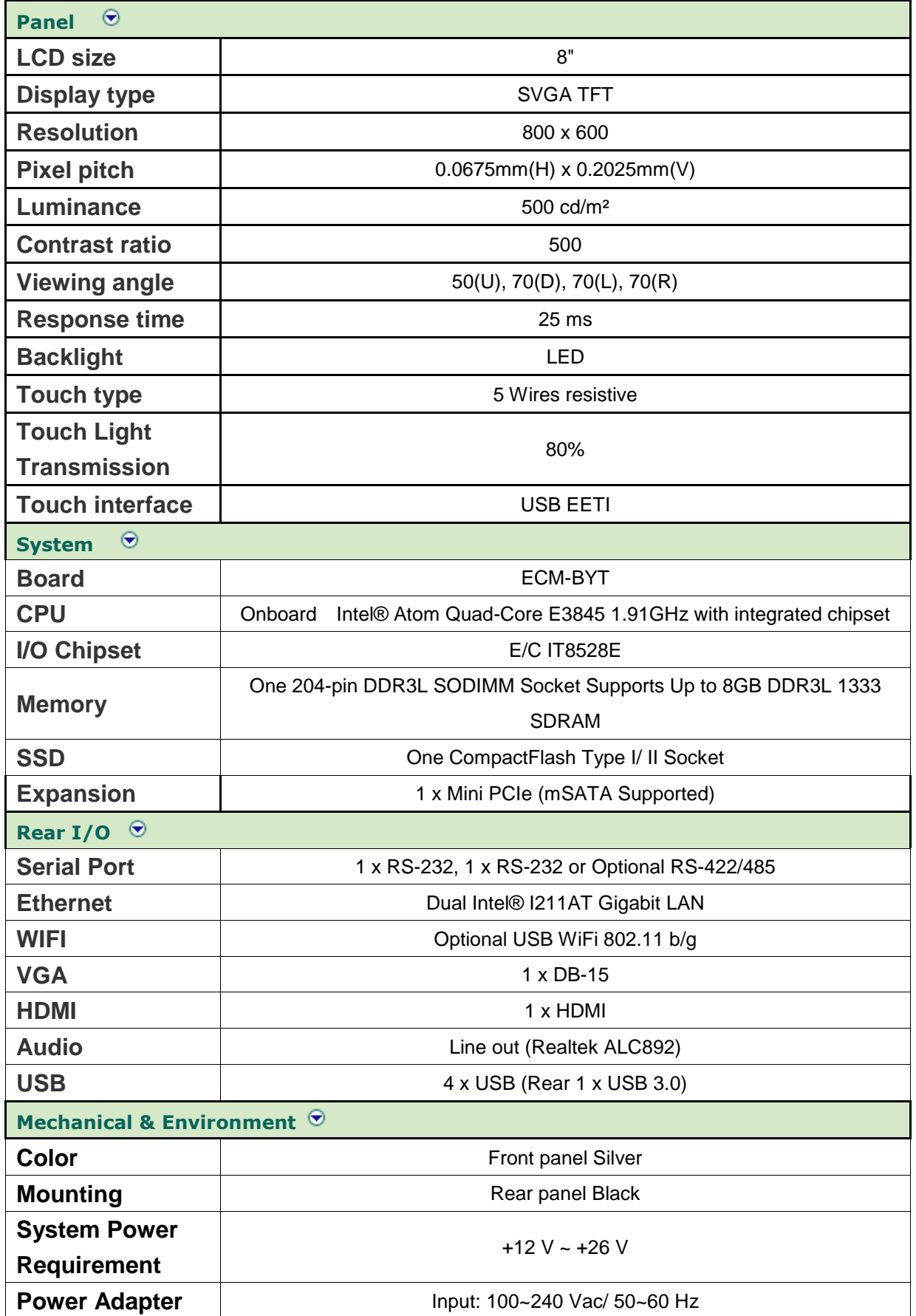

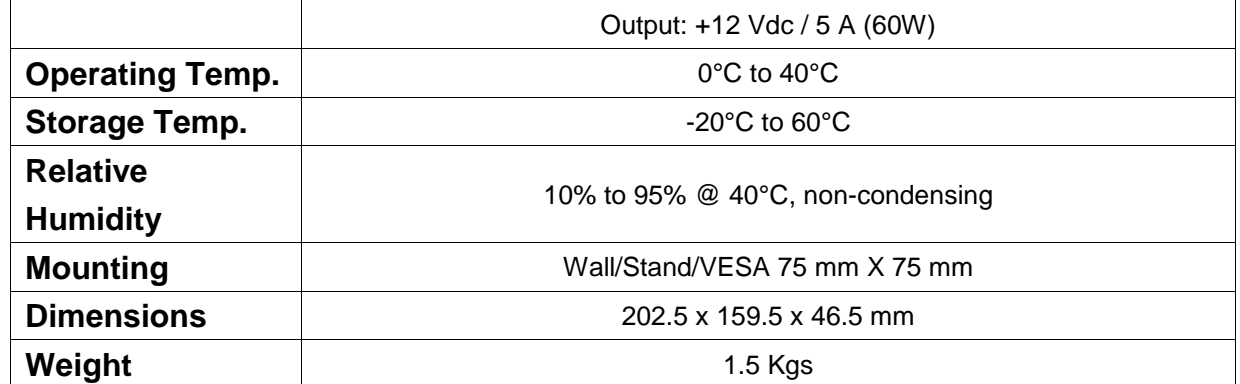

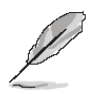

**Note:** Specifications are subject to change without notice.

#### <span id="page-6-0"></span>**1.4 System Overview**

#### <span id="page-6-1"></span>**1.4.1 Right View**

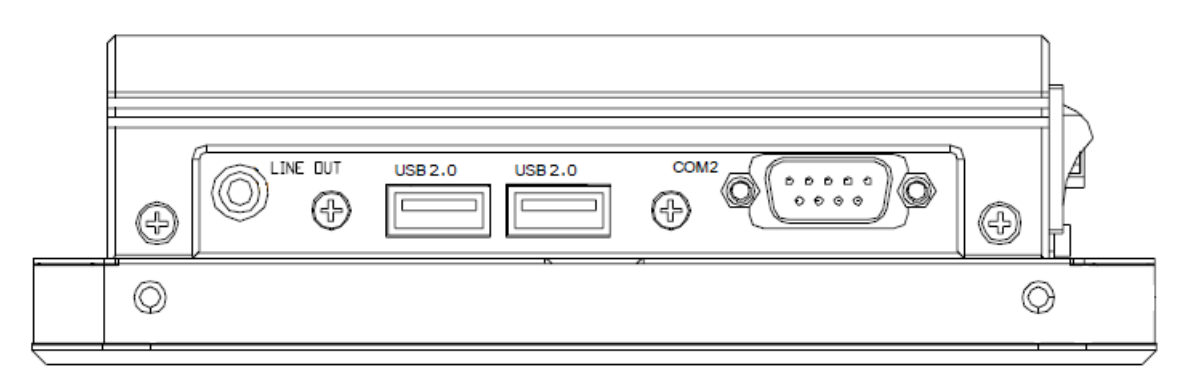

#### <span id="page-6-2"></span>**1.4.2 Bottom View**

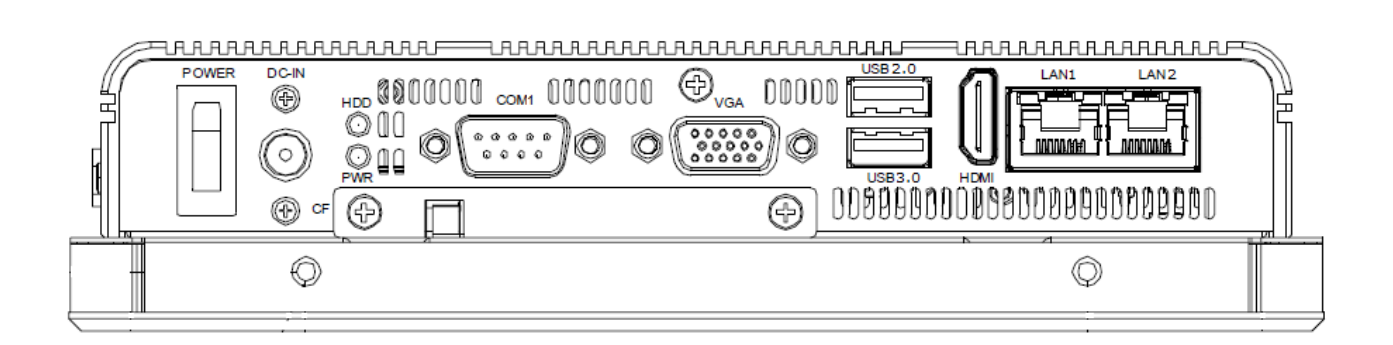

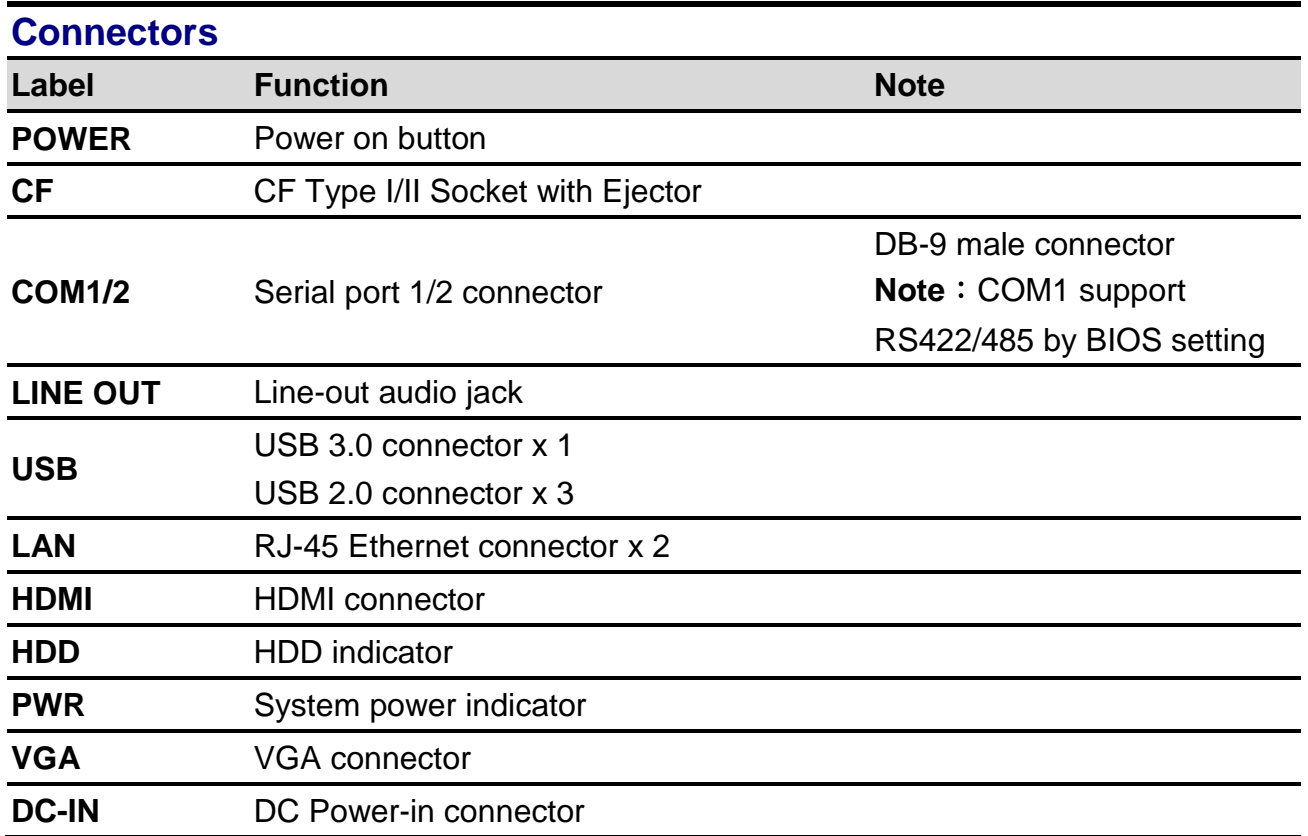

### <span id="page-7-0"></span>**1.5 System Dimensions**

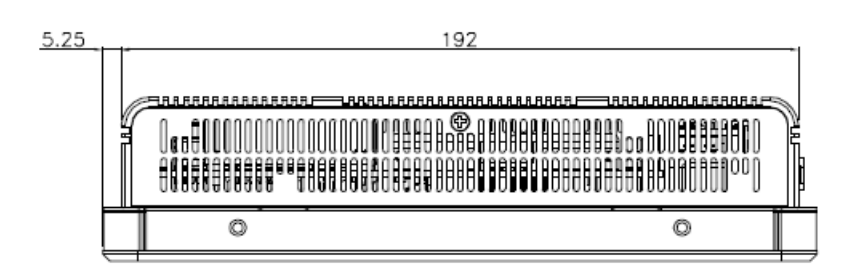

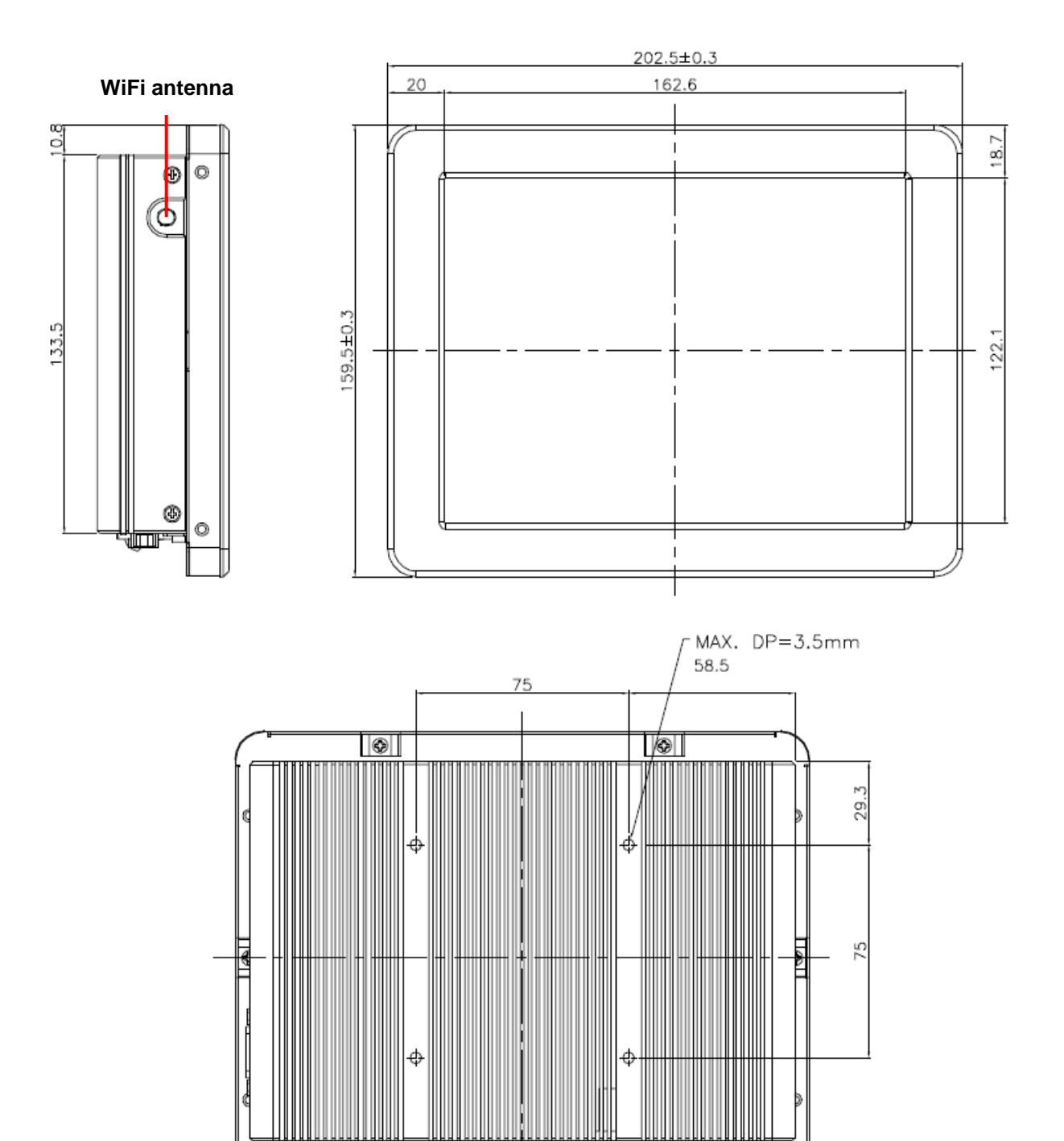

**(Unit: mm)**

Г

π

 $\overline{\otimes}$ 

m Π

 $\overline{\circ}$ 

# <span id="page-8-0"></span>**2. Hardware Configuration**

For advanced information, please refer to:

1- ECM-BYT User's Manual

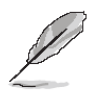

**Note:** If you need more information, please visit our website: **[http://www.avalue.com.tw](http://www.avalue.com.tw/)**

## <span id="page-9-0"></span>**2.1 LPC-0809 connector mapping**

<span id="page-9-1"></span>**2.1.1 Serial port 1 connector (COM1)**

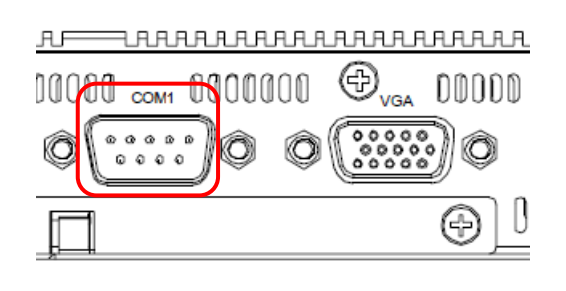

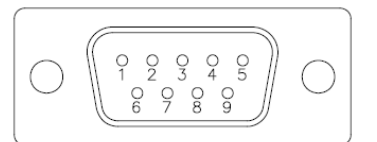

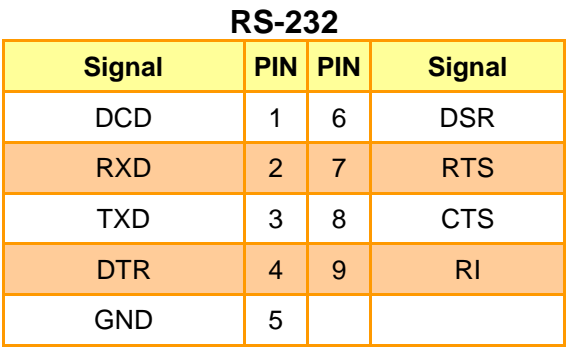

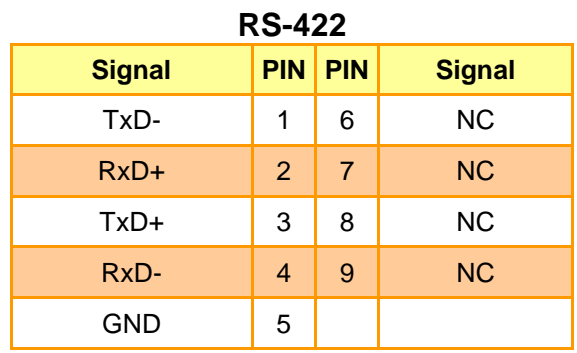

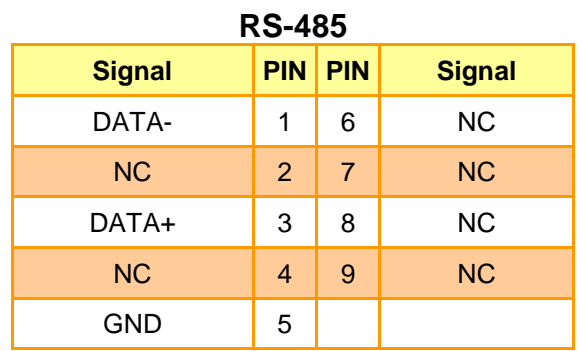

#### <span id="page-10-0"></span>**2.1.2 Serial port 2 connector (COM2)**

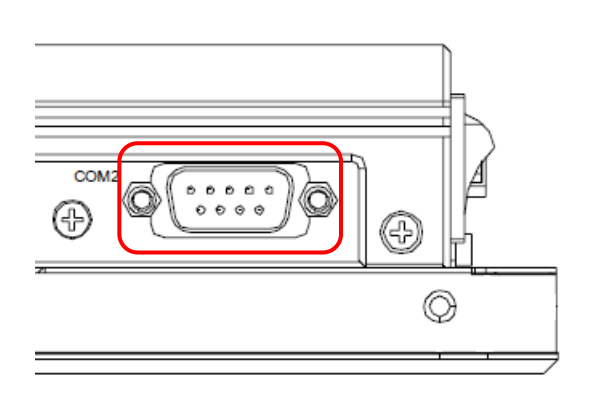

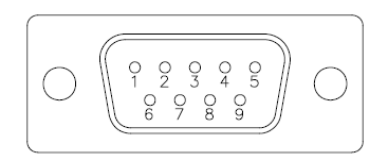

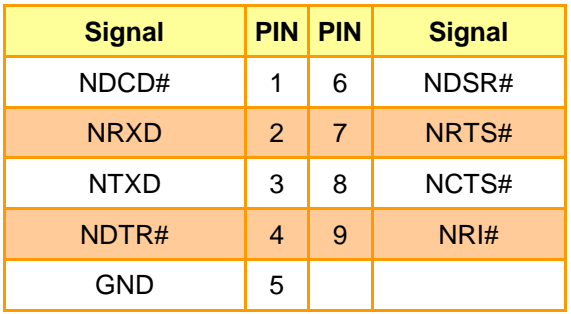

#### <span id="page-10-1"></span>**2.1.3 VGA connector (VGA)**

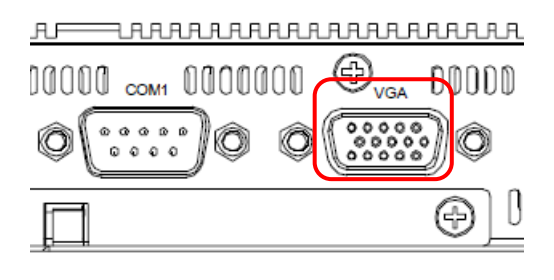

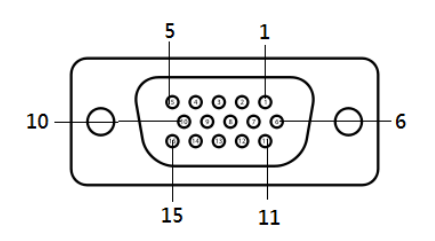

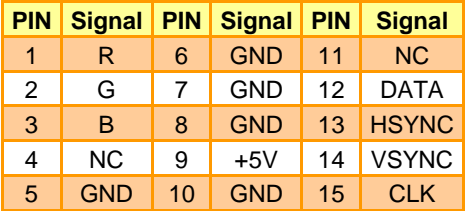

### <span id="page-11-0"></span>**2.2 Installing Memory**

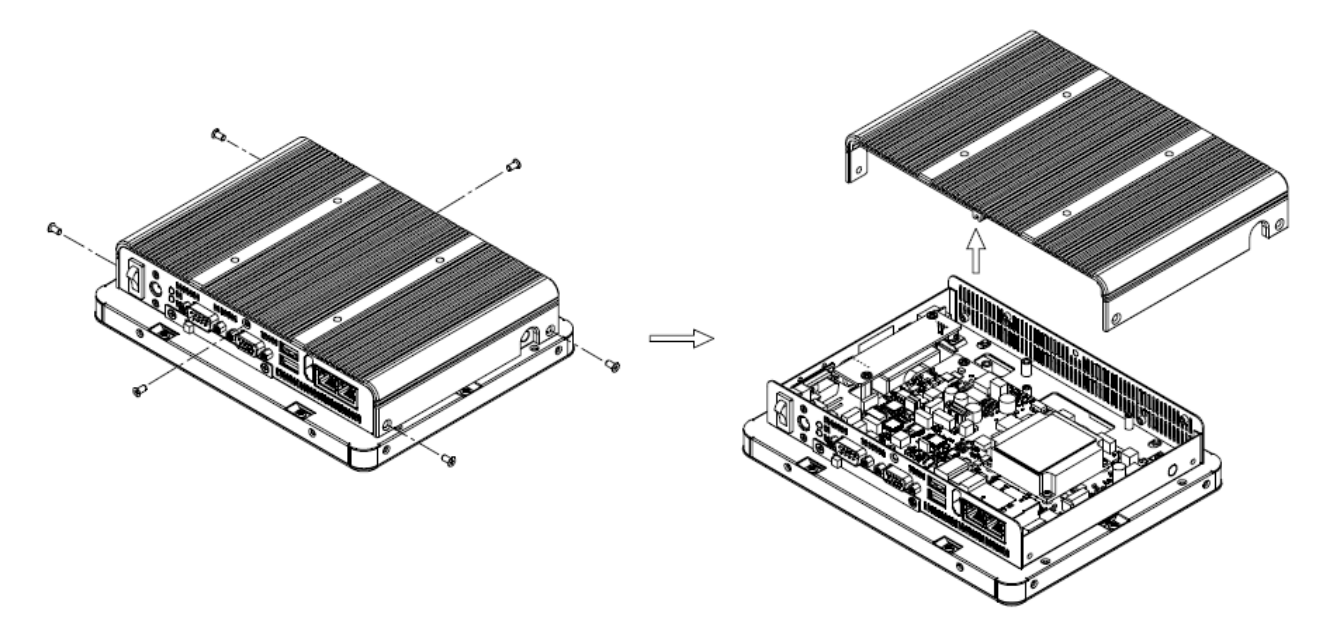

**Step 1.** Unfasten 6 screws to remove the bottom chassis.

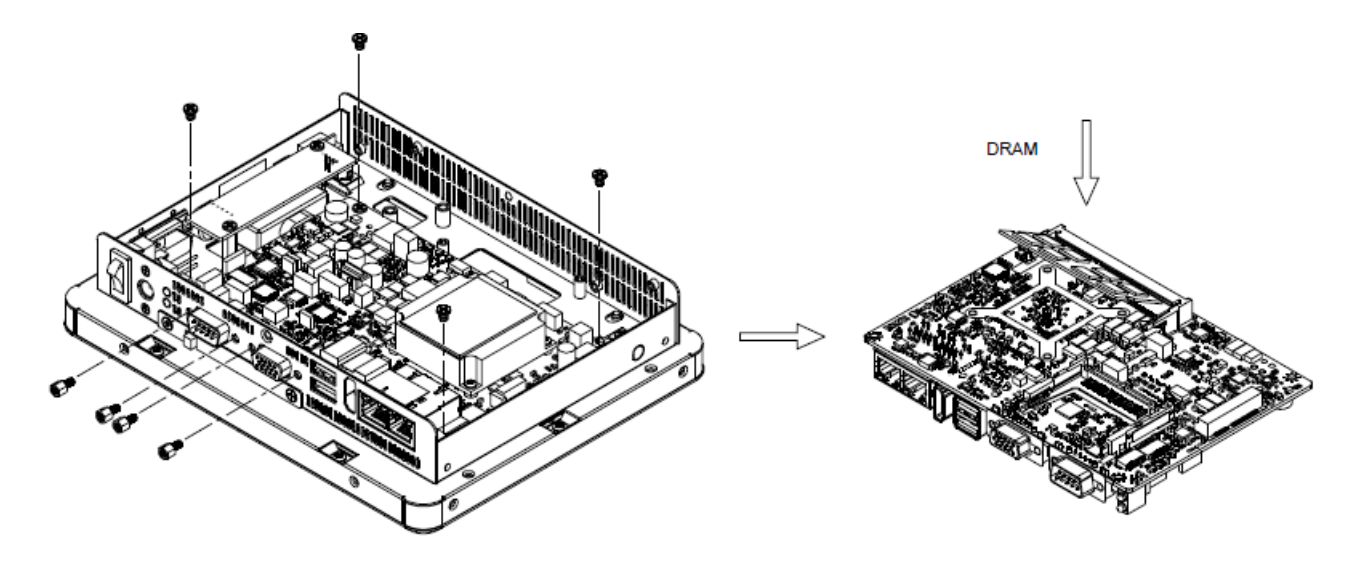

- **Step 2.** Unlock 4 coppers from the rear I/O of VGA & COM ports.
- **Step 3.** Release 4 screws to take off the board, and install the RAM module into the memory slot.

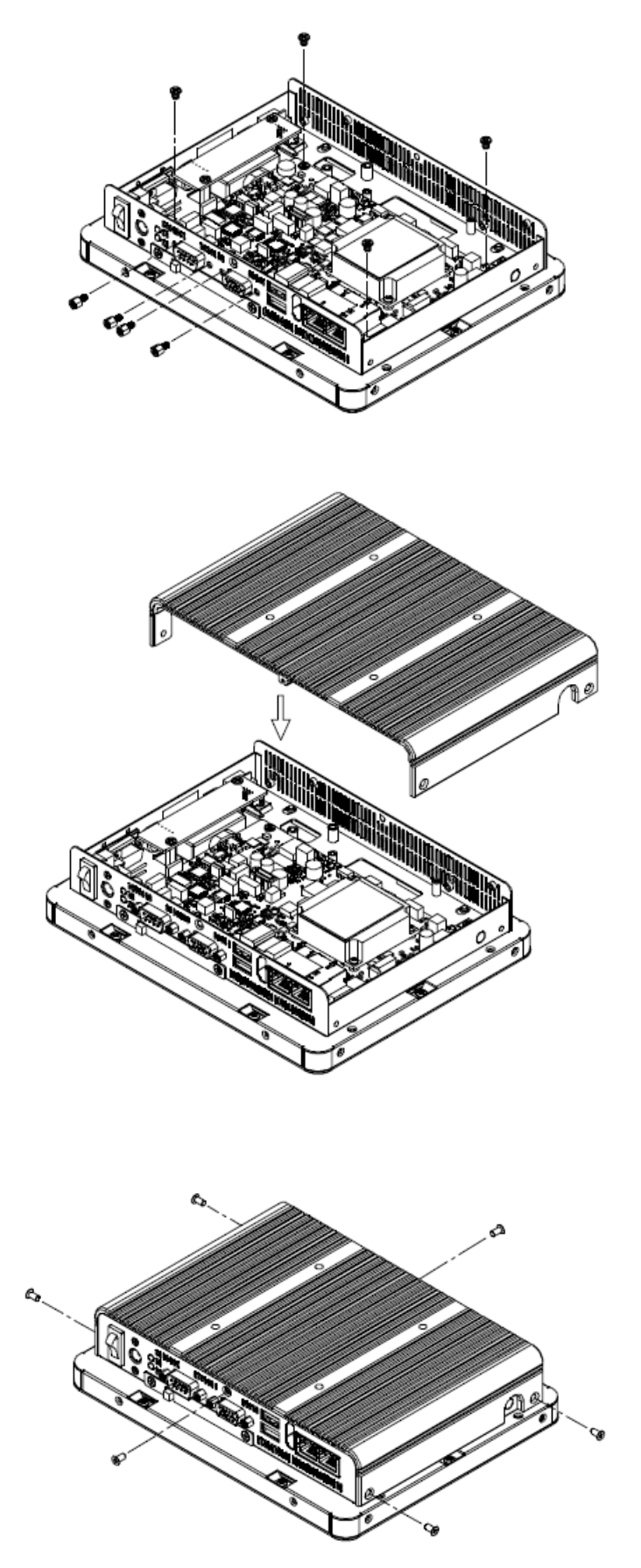

**Step 4.** Assemble the board and bottom chassis back as step 3 to step 1.

## <span id="page-13-0"></span>**2.3 Installing CF Card**

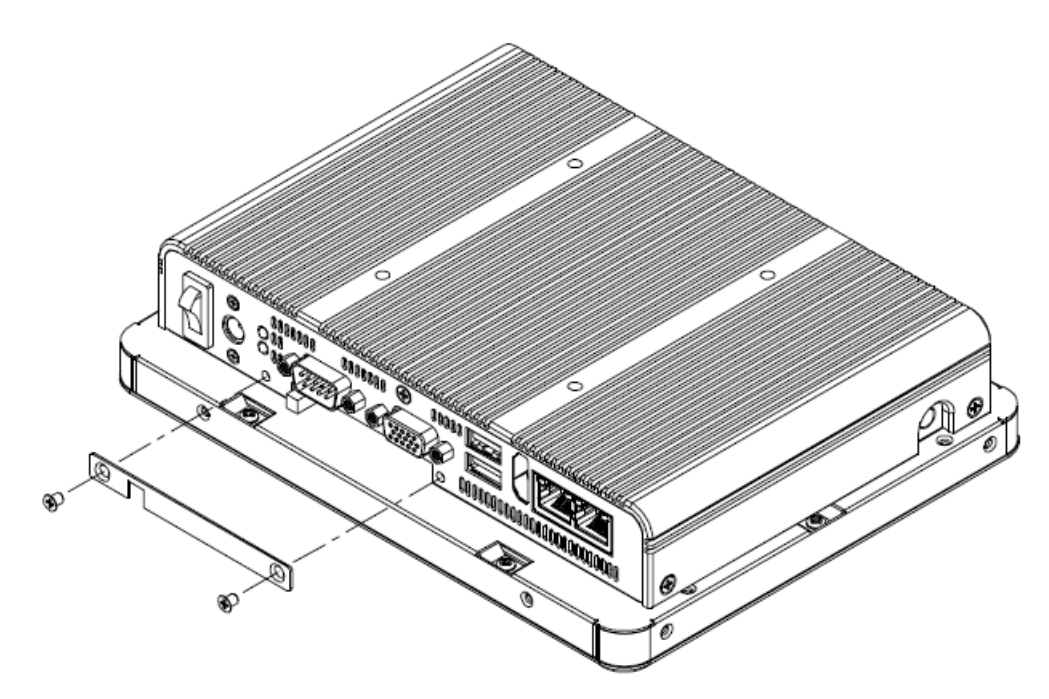

**Step 1.** Unlock 2 screws from the rear side of the panel PC as above.

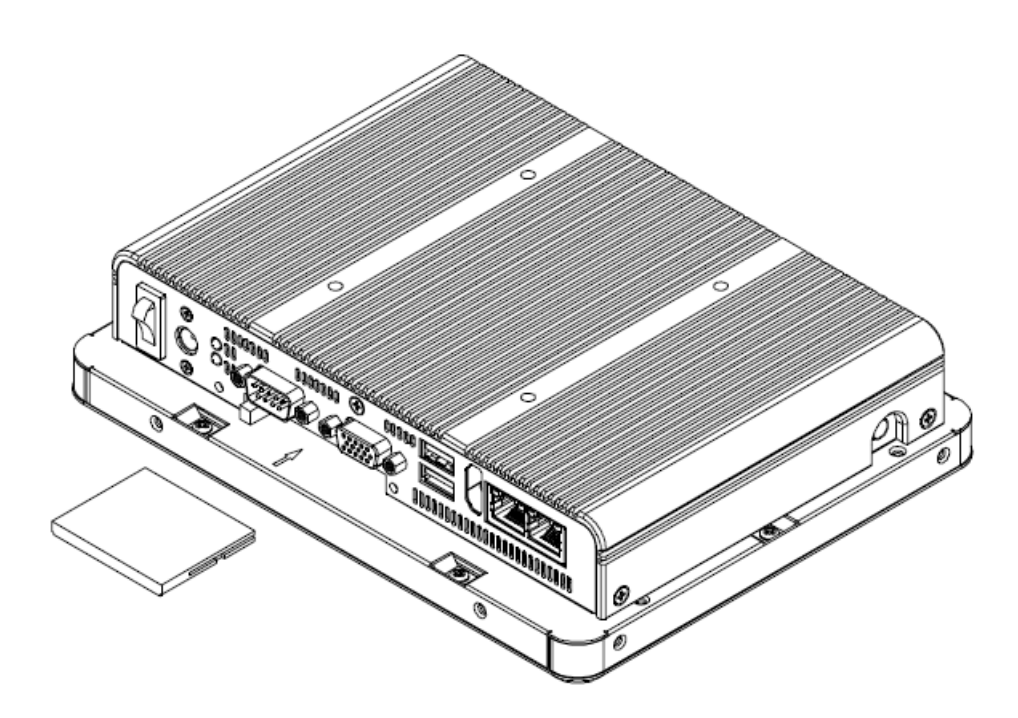

**Step 2.** Put the CF card into the socket and fasten 2 screws back.

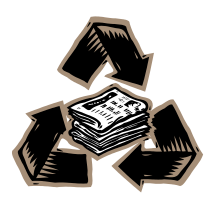